### УДК 621.372

*В. А. Сидорина,* канд. пед. наук, доц. *Е. Д. Урсегова, Д. Р. Чистякова,* студенты E-mail[: vasidorina@mail.ru](mailto:vasidorina@mail.ru)

Ижевский государственный технический университет имени М. Т. Калашникова

## **Экспериментальное исследование приема амплитудномодулированных сигналов на одной боковой полосе**

*В статье рассмотрены формирование и прием амплитудномодулированных сигналов на одной боковой полосе. В результате эксперимента смоделирован сигнал и построена схема приема. Была использована среда MatLab. Результаты исследования показали, что прием амплитудномодулированного сигнала на одной боковой полосе делает возможным наиболее результативное использование частотного ресурса и увеличение дальности связи, а также позволяет значительно снизить уровень шума, возникающий при применении амплитудной модуляции с неподавленной несущей частотой*.

*Ключевые слова:* амплитудно-модулированные сигналы, боковая полоса, MatLab, моделирование.

### **Введение**

<u>.</u>

Как известно, в модулируемом по амплитуде сигнале примерно 30 % мощности делится пополам между боковыми частотными полосами и примерно 70 % мощности передатчика идет на излучение сигнала несущей частоты. В результате этого исключаем из спектра сигнала несущую и одну боковую полосы.

Сигнал с однополосной модуляцией занимает в радиоэфире полосу частот в два раза меньше полосы амплитудно-модулированного сигнала, что делает возможным наиболее результативное использование частотного ресурса и увеличение дальности связи.

Зачастую невозможна непосредственная передача по радиоканалу сигналов, получаемых из источника сообщений. На это значительно влияет их относительная низкочастотность. Для реализации эффективной передачи сигналов в любой среде требуется перенос спектра этих сигналов из области низких частот в область с высокими частотами. Данный процесс в радиотехнике получил название «модуляция».

Хотим отметить, что для моделирования была использована программа MATLAB R2016a. Данная среда предназначена для технических вычислений и совмещает в себе программу для моделирования (расши-

<sup>©</sup> Сидорина В. А., Урсегова Е. Д., Чистякова Д. Р., 2020

рение MATLAB - SIMULINK), предназначенную для комплексного анализа и проектирования, и язык программирования (МАТLAB), необходимый для работы с математическими моделями (матрицами, массивами и т. д.). Программные продукты MATLAB демонстрируют процесс работы различных алгоритмов с разными исходными данными. МАТLАВ применяется в автомобилестроении, аэрокосмической и других отраслях, а также в образовании. Программа MATLAB была изначально создана не для людей с высокими навыками в программировании, а лля инженеров и математиков, поэтому основными лостоинстваинтерактивные применения являются возможности, ми ee автоматизация работы, наличие множества готовых встроенных функций и материалов (например, программные блоки ToolBox, которые можно использовать для моделирования) и востребованность на рынке. MATLAB способен обрабатывать большие блоки данных, моделировать системы и комплексы, обрабатывать сигналы и изображения, что делает данную среду разработки незаменимой в радиотехнической сфере.

## Постановка залачи

Однополосная модуляция обладает большим практическим значением в различных системах связи, в том числе войсковой. Несмотря на это при ее практической реализации часто встречаются некоторые технические трудности, как при передаче, так и при приеме.

В ходе исследований было установлено, что при преобразовании амплитудно-модулированного сигнала в однополосный можно выиграть по мощности передатчика примерно в 16 раз.

На данный момент известны несколько способов формирования однополосных сигналов, такие как:

фильтровой, или способ последовательных преобразований частоты с фильтрацией;

- фазокомпенсационный, или фазоразностный;
- фазофильтровый;
- синтетический

Задачей данного исследования является экспериментальное формирование сигнала фильтровым способом.

## Решение залачи

В основе фильтрового способа (рис. 1) лежит выделение из спектра амплитудно-модулированного сигнала одной из боковых полос частот при помощи фильтра. Кольцевой смеситель формирует однополосный сигнал на частоте  $f_1 \pm F$ . Полосовой фильтр на выходе не пропускает незадействованную полосу частот. Колебание несущей подавляется в самом преобразователе. Второй преобразователь частоты модифицирует спектр сигнала в область частоты *f*2, *f*<sup>2</sup> > *f*1. Второй полосовой фильтр отделяет сигнал верхней боковой полосы (ВБП), отстоящий от нижней боковой полосы (НБП) на величину 2 *f*1. Подобная сильная расстройка между боковыми полосами дает возможность подавить неиспользуемую полосу частот посредством достаточно простых фильтров.

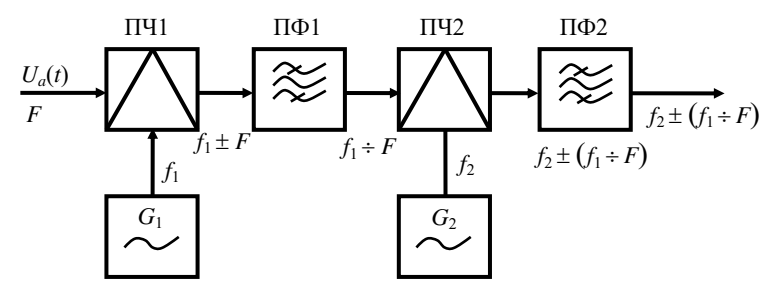

*Рис. 1.* Схема формирования однополосного сигнала способом последовательных преобразований частоты с фильтрацией

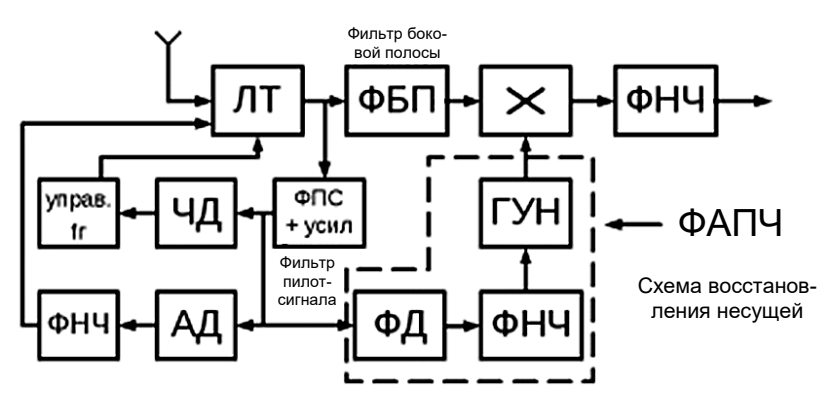

*Рис. 2.* Схема структуры приемного устройства однополосного сигнала

При демодуляции несущая восстанавливается, искажения сигнала не обнаруживаются. На рис. 2 находится схема приемного устройства однополосного сигнала с частично подавленной несущей.

Сигнал с выхода линейного тракта подается на два фильтра, фильтр боковой полосы отделяет информативную часть, фильтр постоянной составляющей отделяет сигнал с заранее известными на принимающей стороне характеристиками (пилот-сигнал).

Выход фильтра постоянной составляющей организует работу систем автоподстройки частоты и производит автоматическую регулировку усиления (АРУ), а пилот-сигнал поступает на схему восстановления несущей. Стабильный по уровню и очищенный от помех сигнал несущей подается на перемножитель с выхода генератора, управляемого напряжением (ГУН).

После перемножителя сигнал подается на ФНЧ, и происходит демодулирование сигнала.

Ниже приведена программа, которая была разработана в процессе исследования. Для простоты используется пилообразный модулируюший сигнал.

```
Листинг 1
```

```
% Частота дискретизации 100 Гц, длительность сигнала 12 секунд
Fs = 100:t = (0:12*Fs+1)'Fs;Fc = 10:% Несущая частота
x = sawtooth(t);% Пилообразный модулирующий сигнал
r = \text{awgn}(x, 12, \text{'measured')}; % Добавляем к сигналу АБГШ
y =ssbmod(r, Fc, Fs);<br>
z =ssbdemod(y, Fc, Fs);<br>
% Производим демодуляцию
  % Графики
subplot(3,1,1);plot(t,r);% Первичный сигнал
title ('Первичный сигнал');
vlabel('x(t)');grid on;
subplot (3, 1, 2);
plot(t, y);
             % Модулированный сигнал
title ('Модулированный сигнал');
vlabel('y(t)');arid on:
subplot(3,1,3);plot(t, z);% Демодулированный сигнал
title ('Демодулированный сигнал');
xlabel('Время (с)');
ylabel('z(t)');arid on:
  % Вычисляем спектр модулированного сигнала
A = fft(y);A = abs(A(1:length(A)/2+1));B = (0: length(A) - 1) * Fs/length(A)/2;% Выводим график спектра модулированного сигнала
figure:
subplot(1,1,1);plot(B, A);title ('Спектр АМ сигнала с одной боковой полосой');
xlabel('Частота (Гц)');
```

```
ylabel('Модулированный сигнал - y');
grid on;
```
В качестве исходных данных приняты следующие величины:

- частота дискретизации 100 Гц;
- несущая частота  $10 \Gamma$ ц;
- длительность сигнала 12 с.

Для сравнения сигнала с шумовым воздействием и без воздействия шума при помощи функции AWGN к исходному сигналу добавляется аддитивный гауссовский шум. Использованная функции SSBMOD позволяет формировать однополосный модулированный сигнал, а функция SSBDEMOD демодулирует сигнал.

## **Результаты исследования**

В ходе исследования были экспериментально получены графики и спектры сигнала (рис. 3–9).

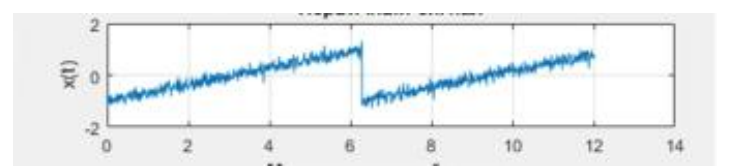

*Рис.3.* Первичный сигнал

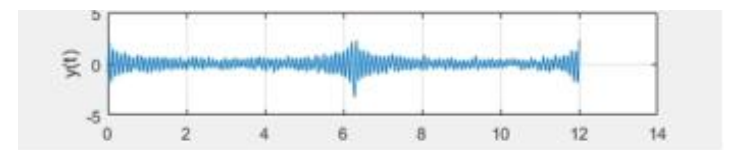

*Рис. 4.* Модулированный сигнал

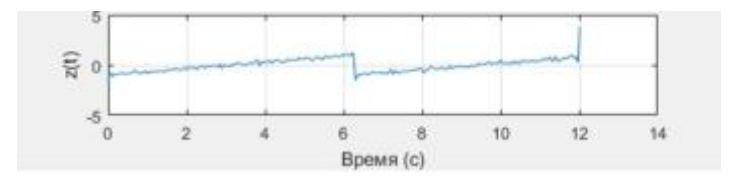

*Рис. 5.* Демодулированный сигнал

### 214 Приборостроение в XXI веке – 2020. Интеграция науки, образования и производства

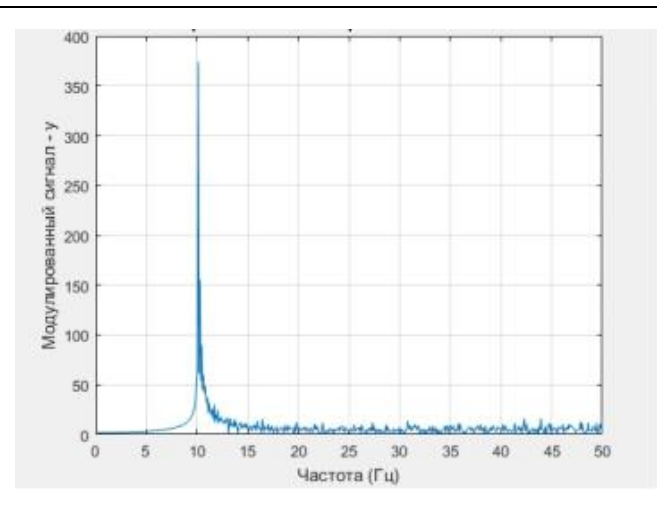

*Рис. 6.* Спектр АМ-сигнала с верхней боковой полосой

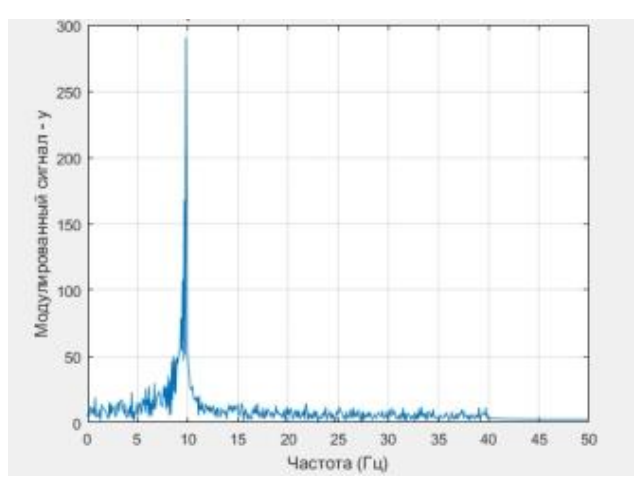

*Рис. 7.* Спектр АМ-сигнала с нижней боковой полосой

Для наглядного сопоставления приведем спектр двухполосного амплитудно-модулированного сигнала.

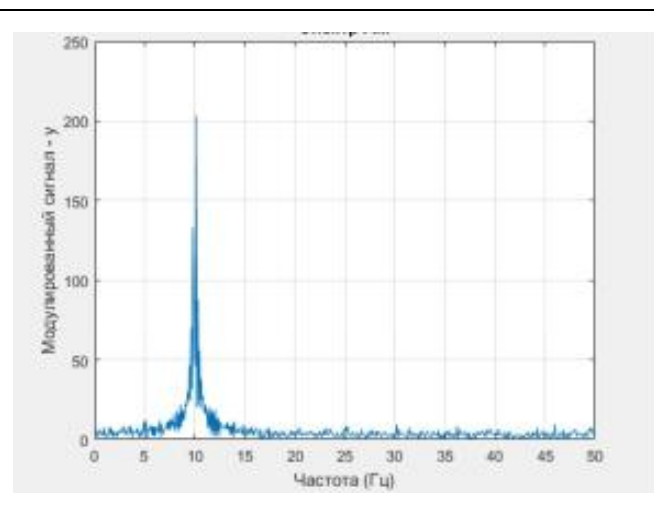

*Рис. 8.* Спектр АМ-сигнала (двухполосного)

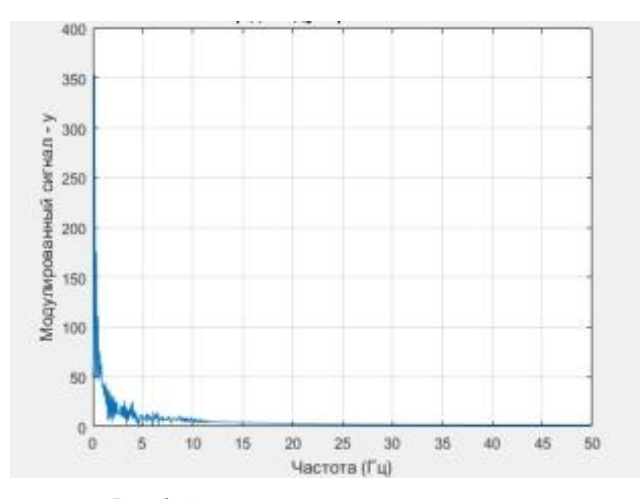

*Рис. 9.* Спектр демодулированного сигнала

Моделирование показало, что сигнал с однополосной модуляцией занимает полосу вдвое уже, чем сигнал с амплитудной модуляцией. Кроме того, в приемном устройстве становится возможным использование более узкой полосы пропускания, что способно уменьшить проникновение помех.

## **Выводы**

В результате исследования было проведено моделирование в среде MatLab и приведена схема передачи амплитудно-модулированного сигнала на одной боковой полосе. В радиосигнале, модулируемом по амплитуде, примерно 70 % мощности передатчика идет на излучение сигнала несущей частоты, который не несет информации о модулирующем сигнале. Оставшаяся мощность (примерно 30 %) делится в равных частях между боковыми частотными полосами, отображающими друг друга зеркально. Благодаря этому становится возможным исключение из спектра сигнала несущей и одной боковой полосы и можно использовать всю мощность передатчика для излучения исключительно информативного сигнала, не искажая передаваемую информацию.

Сигнал с однополосной модуляцией занимает в эфире полосу частот в два раза меньше полосы амплитудно-модулированного сигнала, что делает возможным наиболее результативное использование частотного ресурса и увеличение дальности связи.

## **Список литературы**

1. *Варгаузин, В. А.* Методы повышения энергетической и спектральной эффективности цифровой радиосвязи / В. А. Варгаузин, И. А. Цикин. – Санкт-Петербург : БХВ-Петербург, 2013. – 352 с.

2. *Галкин, В. А.* Цифровая мобильная радиосвязь / В. А. Галкин. – Москва : Горячая линия – Телеком, 2011. – 594 с.

3. *Рихтер, С. Г.* Кодирование и передача речи в цифровых системах подвижной радиосвязи / С. Г. Рихтер. – Москва : Горячая линия – Телеком, 2011. – 304 с.

4. *Варакин, Л. Е*. Системы связи с шумоподобными сигналами / Л. Е. Варакин. – Москва : Радио и связь, 1985. – 384 с.

5. Ssbmod. – Текст : электронный // docs.exponenta.ru : [сайт]. – URL: [https://docs.exponenta.ru/comm/ref/ssbmod.html,](https://sba.yandex.net/redirect?url=http://resource.ru/,&client=znatoki&sign=1497a32b373ba6c86d2fa915a024194a) для доступа к информ. ресурсам требуется авторизация. – Загл. с экрана (дата обращения: 01.05.2020).

6. Ssbdemod. – Текст : электронный // MathWorks : [сайт]. – URL: [https://www.mathworks.com/help/comm/ref/ssbdemod.html,](https://sba.yandex.net/redirect?url=http://resource.ru/,&client=znatoki&sign=1497a32b373ba6c86d2fa915a024194a) свободный (дата обращения: 01.05.2020).

*V. A. Sidorina,* CSc in pedagogics, associate professor *E. D. Ursegova, D. R. Chistyakova,* students E-mail[: vasidorina@mail.ru](mailto:vasidorina@mail.ru) Kalashnikov Izhevsk State Technical University, Izhevsk, Russian Federation

# **Experimental Study of Reception of Single-Sideband Amplitude Modulated Signals**

*The article describes the formation and receiving of single-sideband amplitude modulated signals. As a result of the experiment, a signal was modeled and a reception circuit was constructed. MatLab was used. The results of the study showed that the reception of the of single-sideband amplitude modulated signals allows more efficient use of the frequency resource. It also allows to increase the communication range, as well to significantly reduce the noise level [arising from the application](https://context.reverso.net/перевод/английский-русский/arising+from+the+application) of amplitude modulation with an unsuppressed carrier frequency.* 

*Keywords:* amplitude modulated signals; sideband; MatLab; modeling.